# Converting Face-to-Face Course to Online Teaching

VITAL: Andy Cui UNIT – Learning Technologies: Ankit Desai UNIT- Multimedia Technologies: Ashish Desai

# Course Planning and General Analysis

- Course delivery: asynchronous and/or synchronous
- Course review
- Revise syllabus
- Change of role
- Timeline

# Course Chunking and Template

- Linear, logical and consistent [course structure](https://www1.villanova.edu/content/dam/villanova/vital/navigation.PNG)
- Course template
- [Home page w](https://www1.villanova.edu/content/dam/villanova/vital/homepage.PNG)ith welcome message
- Course syllabus and schedule
- [Learning modules:](https://www1.villanova.edu/content/dam/villanova/vital/modulepage.png) [module plan template](https://www1.villanova.edu/content/dam/villanova/vital/pdfs/Module%20Plan%20Template.pdf)

### Course Communication

- Contact information
- Explicit instructions
- Welcome students
- Frequent communication
- Netiquette

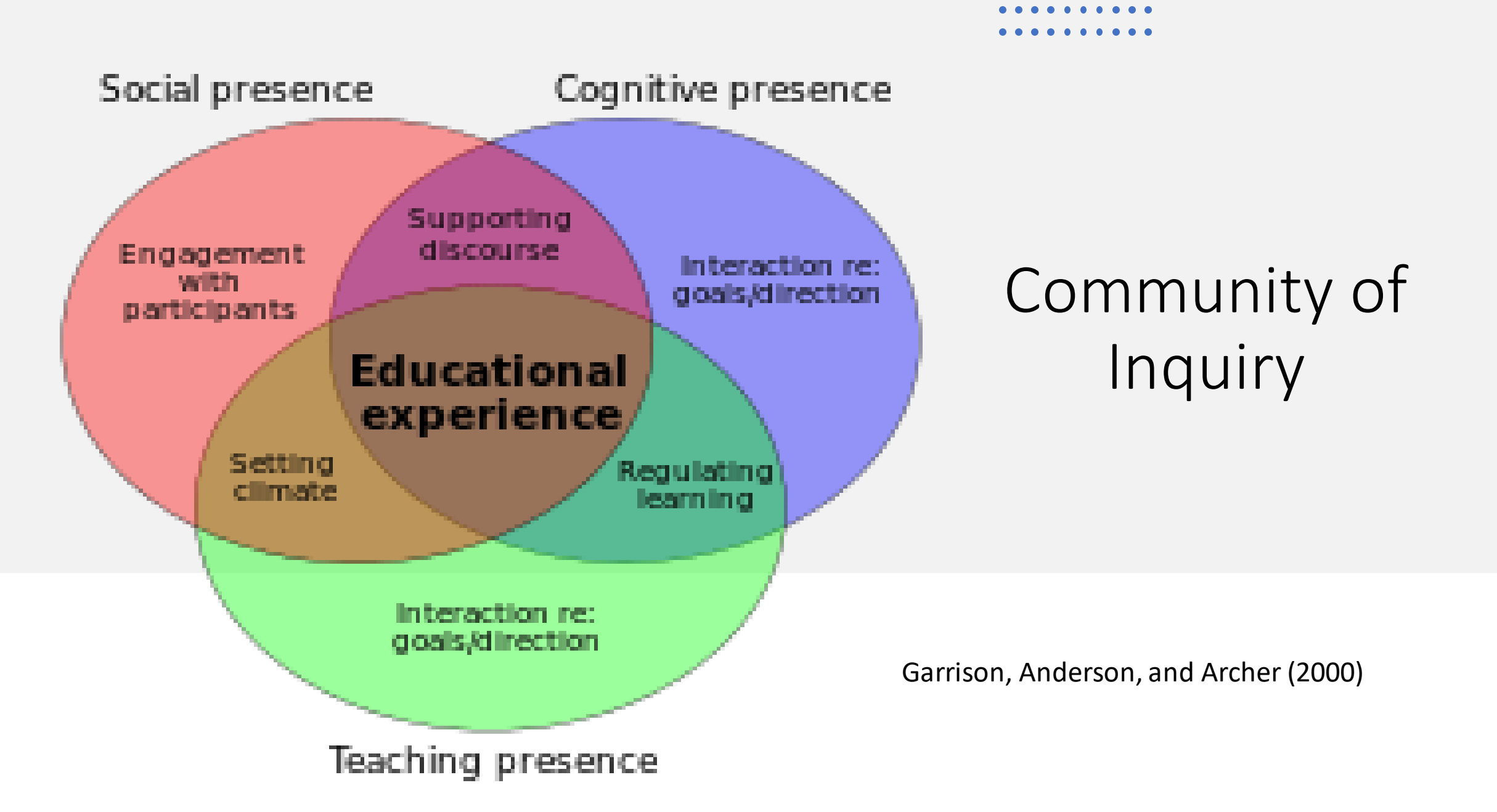

# Asynchronous Delivery and Communication

- Diversified course materials
- Course announcements
- Course Q & A forum
- Asynchronous online discussions
	- Creative ice breakers
	- Provocative, open-ended questions
	- Grading rubrics
- Online assignments and quizzes

# Synchronous Communication

- Meeting preparation and setup
- Meeting etiquette
- Communicating expectations
- Structure engaging live activities
- Facilitate live discussions

# Assessing Student Learning

- Provide students with clear directions
- Due dates and grades
- Grading rubric
- Promote feedback
- Formative assessment

# Technology Considerations

- Support learning objectives
- Be judicious with the use of technology

# Technology Tools

- Organizing your Bb Course
	- Bb Course Template
- Assessing your students in Bb
	- Bb Exams
	- Bb Assignments
	- Gradebook
- Communicating with students in Bb
	- Discussion Board
- Other Collaboration/Communication Tools
	- VoiceThread
	- Yellowdig
- Live, Synchronous Class
	- Zoom & Bb Collaborate
- Multimedia & Videos
	- Mediasite

# Bb Course Template

By utilizing the left-hand course navigation menu and following a few simple best practices within each week/module, your course will be well-organized, making it easy for your students to find course material.

(Bb Course Template is not "tool" within Bb, but a way of organizing your Bb course into a modular format)

We have developed a Bb course template that you we can copy into your Bb course upon request. Or you can use the sample concept/principles and built your own.

#### Bb Exams

Bb Exams allow you to conduct exams online, where you build exams, students take exams in Blackboard, and tests are grade online.

Within Blackboard exam settings, you can facilitate various testing accommodations for students with documented accommodations, including extending test time for individual students, deploying an exam at a different time for individual students, as well as other settings.

# Bb Assignments

Assignments in Blackboard allows students to submit assignments online, as well as allowing instructors to grade and provide feedback online. The Bb Assignments feature also include SafeAssign, which is a (Plagarism Detection Tool) that takes student assignment submissions and compares the submissions against a set of academic papers to identify areas of overlap between the submitted text and existing works.

### Bb Discussion Board

Course members can have the thoughtful discussions that take place in the traditional classroom, but with the advantages of asynchronous communication. Participants don't need to be in the same location or time zone, and you can take the time to consider your responses carefully.

You can use discussions for these tasks:

Course Q&A, Student/Faculty Introduction Pose questions about homework assignments, readings, and course content. Demonstrate your understanding or application of course material.

### Voicethread

VoiceThread is an interactive discussion tool that allows you and your students to engage in an asynchronous discussion using a variety of communication mediums that include:

Video Audio Screen Capture Screen Annotation Pictures

This tool is fully integrated with the Blackboard course environment and found under Tools.

### Yellowdig

Yellowdig is a social pin-board for teams that lets you quickly share items of interest, assess student participation, and drive class discussions within your private community.

Integrated into Blackboard Learn, Yellowdig helps to turn your course into a social learning community.

Students have a familiar looking site similiar to other social networks with the ability to post and share content.

Faculty are capable of setting up a point system to rate the quality of content posted which in turn can be published back to the Blackboard gradebook and used as participation score.

#### Zoom – Breakout Rooms

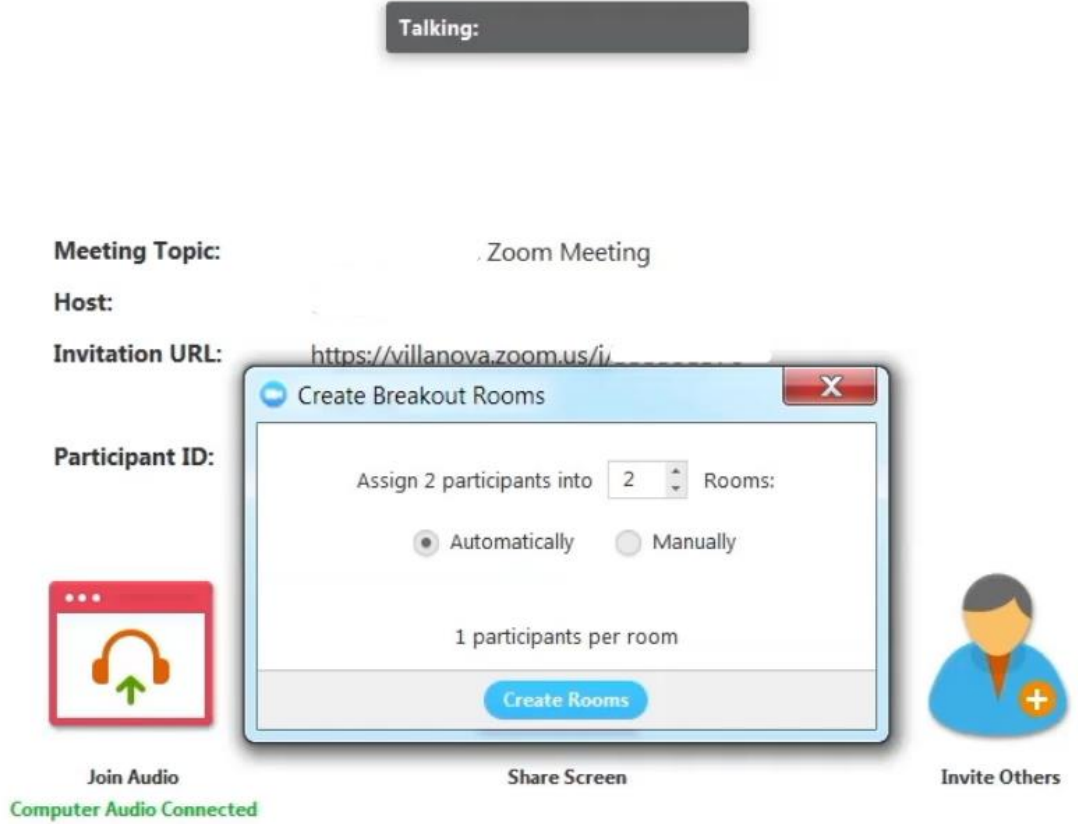

 $\mathbb{R}$ <sup>3</sup> ŵ **Exercise Breakout Rooms**  $\sim$  1  $\sim$  $\mathbf{a}$ ●  $\bullet$  $\widehat{\phantom{a}}$ **Start Video** Invite **Manage Participants** Share Screen Record Chat **Unmute** 

**X** Exit Full Screen

#### Zoom – Breakout Rooms

 $\sqrt{ }$ 

**Start Video** 

 $\sim$ 

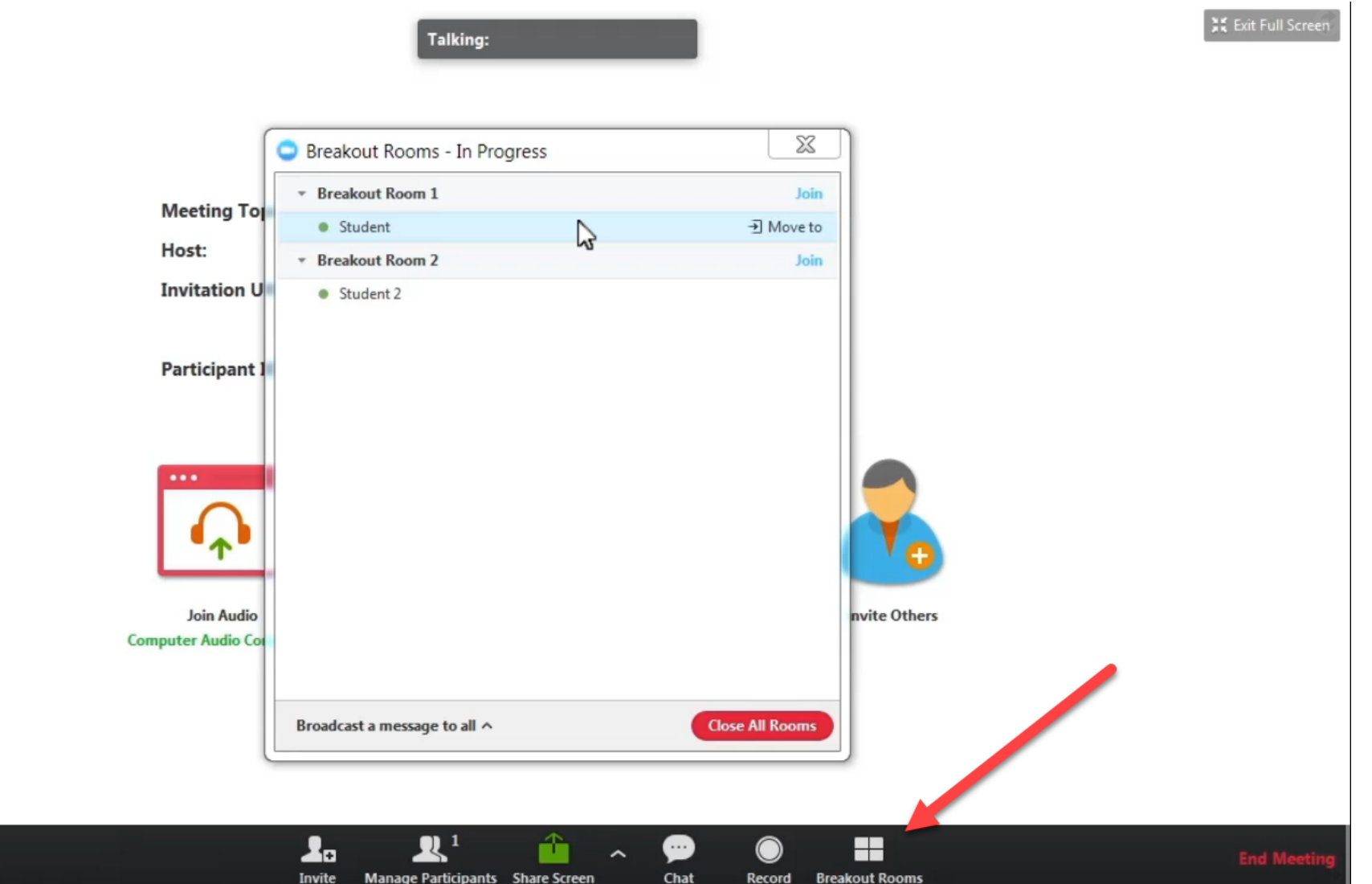

# Zoom - Polling

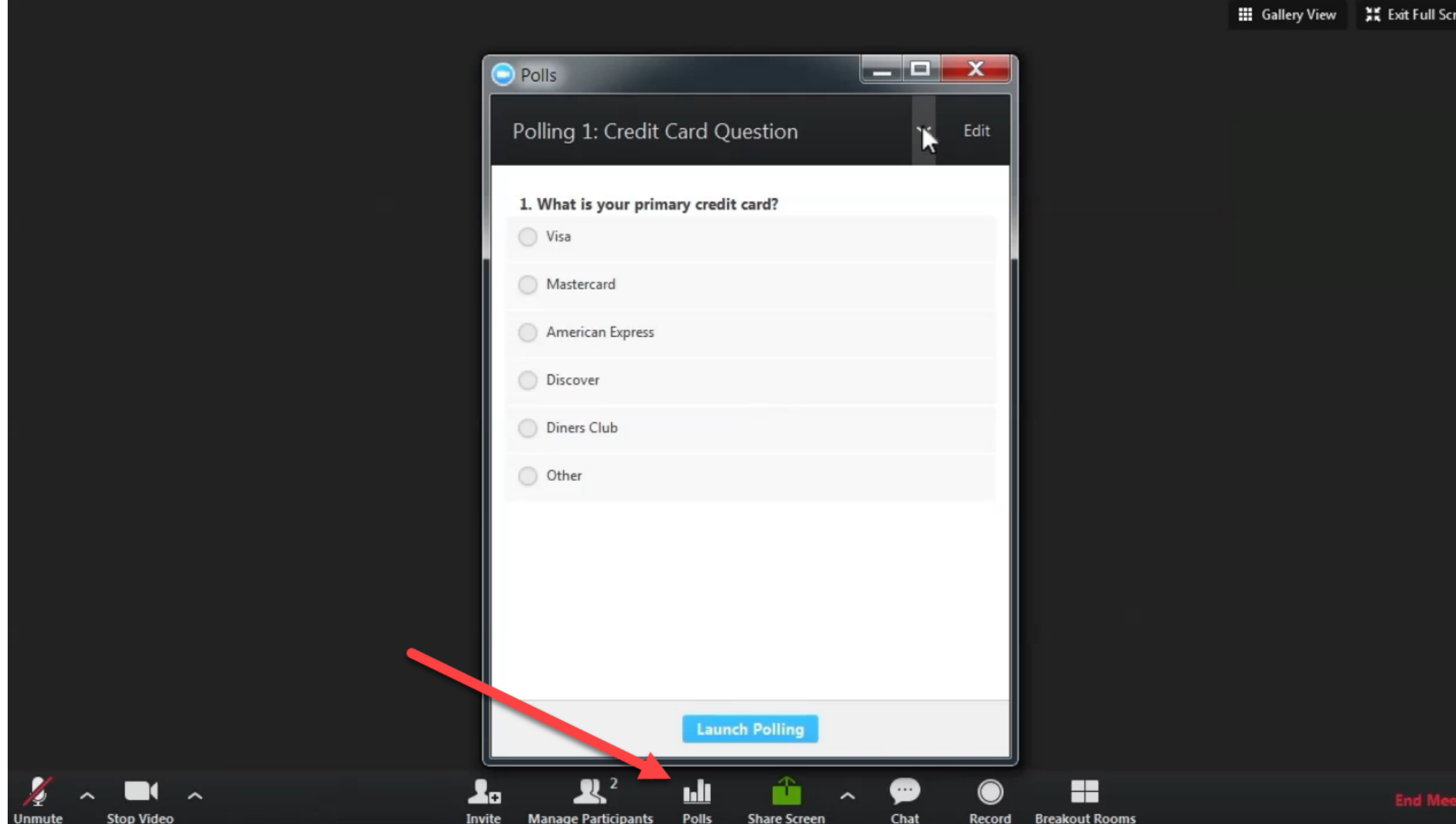

# Module Goals

• What do we do?

• What is Mediasite?

#### What we do

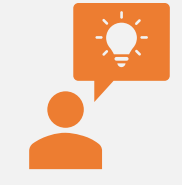

Think of big problems that people are not thinking about

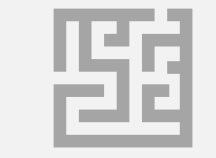

Start solving them.

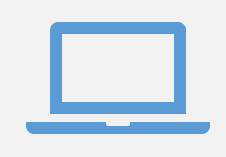

Transition on-ground instruction or face to face to 100% online

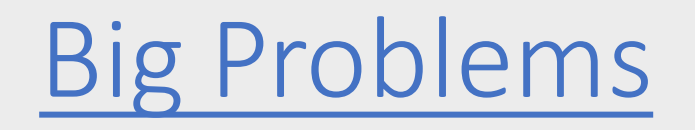

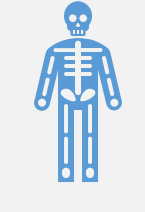

Full Work Load and High Stress

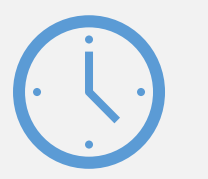

Limited Time

What is Mediasite?

#### Combines 3 important things

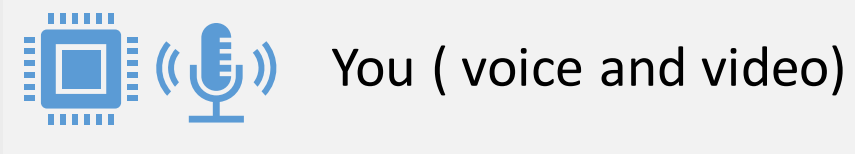

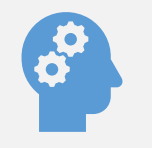

Your knowledge (PowerPoints, Excel, Word, your desktop)

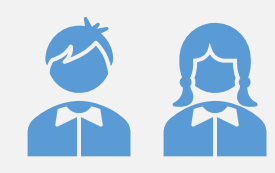

Your students

# Before & After

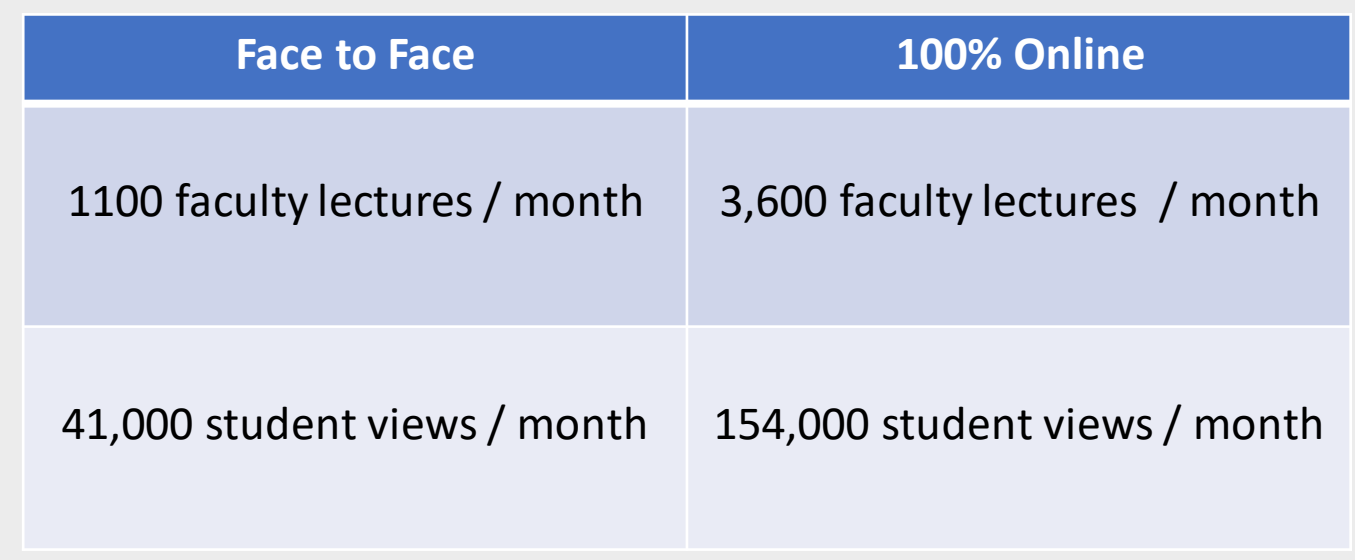

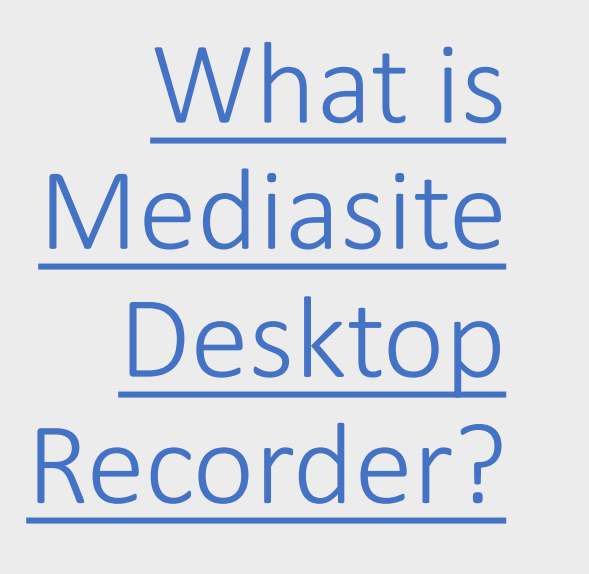

• An Application

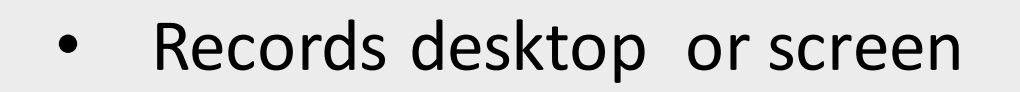

- Desktop, Laptop, Tablet, Smartphone
- Available to all faculty and students

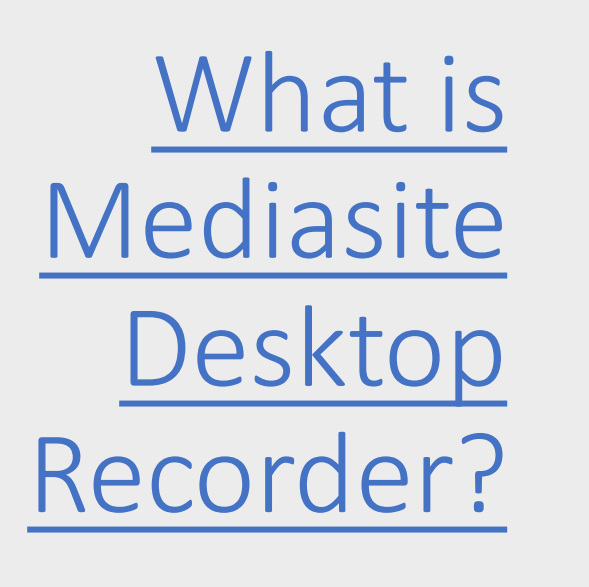

- Create Audio / Video content (faculty and students)
- Create Immersive learning experience (quizzing, discussions, comments)
- Securely share, Publish locally or Globally
- Blackboard and Canvas Integrations

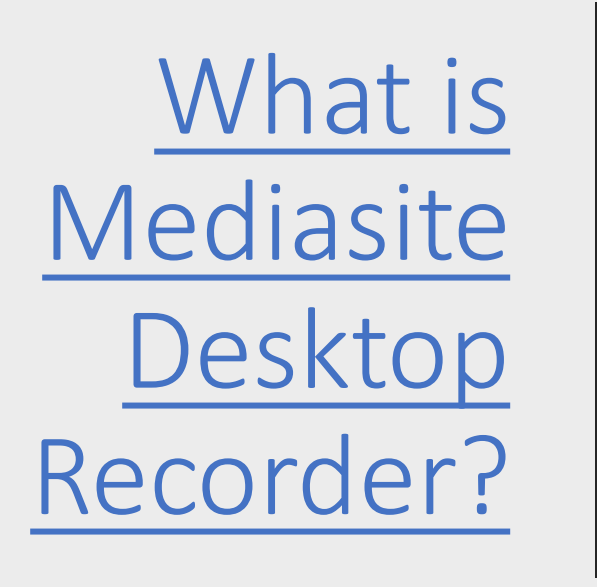

- Edit, Review and Collaborate
- Automated searchable content (accessibility ready)
- Understand with Analytics
- Upload your own media to share
- Villanova University supported

# Resources and Support

#### • Resources:

- Teaching Remotely During the Summer
- Academic Continuity
- Support team
	- UNIT [Instructional Technologies](https://www1.villanova.edu/villanova/unit/instructionaltech.html)
	- UNIT [Multimedia Technologies](https://www1.villanova.edu/villanova/unit/instructionaltech/audiovideo.html)
	- [Villanova Institute for Teaching and Learning](https://www1.villanova.edu/villanova/provost/vital.html)
	- [Falvey Memorial Library](https://library.villanova.edu/)
	- [Learning Support Services](https://www1.villanova.edu/villanova/provost/learningsupport.html)
	- [Accessibility at Villanova](https://www1.villanova.edu/main/about/accessibility.html)